Após à instalação do Fedora, você precisa " Instalar programas adicionais para que tudo fique perfeito para seu uso diário."

Abaixo vou passar o que eu faço e uso(o básico para navegar na internet, vêr videos online e offline, editor de textos-planilhas-apresentações, edição de imagens, codecs de audio e video...etc.

Obs: Como esse tutorial é para Iniciantes e leigos, não abordarei temas avançados e confusos.

Obs 2: Após digitar o comando no terminal e pressionar Enter, pode aparecer pedindo para pressionar Y(sim) ou N(não) ...e por vezes S(sim) ou N(não).

Escolha sempre Y ou se for o caso S para confirmar e começar o processo .

Obs 3: Caso você tenha alguma dúvida me chame aqui: **<https://t.me/rocha78> .**

## **Vamos lá!!!**

1- Abra o Terminal pressionando as teclas. **Ctrl** + **Alt** + **T** .

2- Vamos atualizar seu sistema pela primeira vez após à instalação( Se você é usuário do Windows sabe que existem as atualizações de tempos em tempos, aqui isso acontece muitas vezes para melhorias desde o **Kernel**{é o principal componente de um sistema operacional Linux e é a interface central, ou núcleo, entre o hardware de um computador e seus processos. Ele estabelece a comunicação entre ambos, gerenciando recursos com a maior eficiência; não vou me aprofundar... é um resumo básico.}, programas e melhorias no sistema que está em constante evolução .

Digite no terminal:

sudo dnf update

**Obs 1:** Será exibida uma lista com todas as atualizações disponíveis, pressione **S** para confirmar e Enter no teclado para baixar tudo e em seguida instalar.

**Obs 2:** Após finalizar voltará a ficar assim:

[seunome@fedora~]\$

Reinicie o seu computador para aplicar as alterações, digite no no terminal:

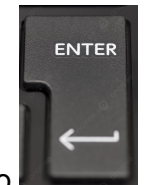

**reboot** e pressione o .

Será reiniciado o Fedora para aplicar todas as atualizações ao sistema.

3- Adicione os repositórios **RPM Fusion**( é o resultado da fusão dos repositórios Dribble, Freshrpms e Livna, fornecendo pacotes adicionais que não podem ser distribuídos pelo Fedora e Red Hat. Ele é dividido em dois repositórios principais: o **"Free"**, que contém softwares de código aberto, e o **"Non-free"**, que disponibiliza softwares proprietários{exemplo Nvidia, Intel}, codecs e outros. Há também o RPM Fusion "Tainted Free", que contém pacotes restritos em alguns países (como o libdvdcss, utilizado para reproduzir DVDs criptografados) e o "Tainted Non-free", que não possuem um status claro de redistribuição pelo detentor dos direitos autorais (como firmwares).

## **RPM Fusion Free**

Digite no terminal:

sudo dnf install https://mirrors.rpmfusion.org/free/fedora/rpmfusion-free-release- \$(rpm -E %fedora).noarch.rpm e pressione o Enter

## **RPM Fusion Non-free**

Digite no terminal:

```
sudo dnf install
https://mirrors.rpmfusion.org/nonfree/fedora/rpmfusion-nonfree-
release-$(rpm -E %fedora).noarch.rpm e pressione o Enter
```
Digite no terminal:

sudo dnf install rpmfusion-free-release-tainted e pressione o Enter

## **RPM Fusion Tainted (Non-free)**

Digite no terminal:

sudo dnf install rpmfusion-nonfree-release-tainted e pressione o Enter

6- Instale o player de vídeo **VLC**(para você assistir à videos no seu computador ou Notebook).

Digite no terminal:

sudo dnf install vlc e pressione o Enter

7- Também uso o player de vídeo **SMPlayer** (player de video com vários recursos e leve para assistir à videos no seu computador ou Notebook).

Digite no terminal:

sudo dnf install smplayer e pressione o Enter

8- Instalar o **suporte ao Flatpak**( é um sistema de empacotamento de softwares onde os aplicativos funcionam de forma isolada, independente da distribuição Linux e do gerenciador de pacotes utilizados pelas mesmas, já que todas as dependências necessárias são incluídas).

Obs: O Fedora já traz o Flatpak instalado por padrão no sistema, sendo necessário apenas adicionar o repositório Flathub, que é a principal e maior fonte de flatpaks atualmente.

Digite no terminal:

```
flatpak remote-add --if-not-exists flathub
https://flathub.org/repo/flathub.flatpakrepo e pressione o Enter
```
9- Instale o **ONLYOFFICE Desktop Editors** - Trabalhe com documentos, planilhas e apresentações em sua distribuição Linux favorita (somente 64 bits) .

Crie, visualize e edite documentos de qualquer tamanho e complexidade. Funciona com os formatos populares: DOCX, ODT, XLSX, ODS, CSV, PPTX, ODP, etc. Trabalhe com vários arquivos em uma mesma janela, graças à interface do usuário baseada em guias. A mais alta compatibilidade com os formatos do Microsoft Office.

Digite no terminal:

```
flatpak install flathub org.onlyoffice.desktopeditors
```
Para usar(caso ainda não apareça em Acessórios no menu Iniciar):

flatpak run org.onlyoffice.desktopeditors

10- Instale o **Google Chrome**

Digite no terminal:

```
sudo dnf install https://dl.google.com/linux/direct/google-
chrome-stable_current_x86_64.rpm e pressione o Enter
```
11- Instale o **Chromium**(é um navegador de código aberto desenvolvido pela Google com foco na estabilidade e velocidade de navegação, servindo de "base" para o Google Chrome e também para a maioria dos navegadores da atualidade).

Digite no terminal:

sudo dnf install chromium e pressione o Enter

12-Instale o **GIMP**( O GIMP é um dos melhores e mais famosos softwares de manipulação e criação de imagens, podendo ser utilizado para tarefas simples como pinturas, desenhos, conversão de formato de imagens e também para procedimentos de manipulação mais complexos como, por exemplo, retoques fotográficos com qualidade profissional. Além disso, é possível adicionar ainda mais recursos ao GIMP com scripts e plugins de terceiros, tais como o G'MIC).

Digite no terminal:

sudo dnf install gimp e pressione o Enter

13- Instale o **Telegram Desktop**(O Telegram permite que seus usuários troquem mensagens instantâneas a partir de diferentes tipos de mídia. Ainda é permitido: Criar grupos com até 200 mil participantes).

Digite no terminal:

sudo dnf install telegram-desktop e pressione o Enter

14- Configure o **DNF** para downloads mais rápidos de pacotes(assim ficará mais rápido os updates do sistema).

Digite no terminal:

sudo nano /etc/dnf/dnf.conf e pressione o Enter

Adidione as seguintes linhas ao arquivo:

fastestmirror=true

deltarpm=true

max parallel downloads=10

Salve com Ctrl+o e pressione o Enter e depois Crtl+x e pressione novamente o enter para fechar o arquivo e sair.

15- instale os **Codecs de Mídia**(para todo o tipo de conteúdo de áudio e video na internet, no seu computador ou notebook)

Digite no terminal:

```
sudo dnf install gstreamer1-plugins-{bad-*,good-*,base}
gstreamer1-plugin-openh264 gstreamer1-libav --exclude=gstreamer1-
plugins-bad-free-devel e pressione o Enter
```
sudo dnf install lame\* --exclude=lame-devel e pressione o Enter

sudo dnf group upgrade --with-optional Multimedia e pressione o Enter

sudo dnf install amrnb amrwb faad2 flac ffmpeg gpac-libs libde265 libfc14audiodecoder mencoder x264 x265 e pressione o Enter

16- Instale o **Audacious**(Player de áudio O Audacious é um player de músicas minimalista , leve, e cheio de recursos, com foco no baixo uso de recursos, alta qualidade de som e suporte a uma grande variedade de formatos de áudio).

Digite no terminal:

sudo dnf install audacious

17- **Para Extrair e Criar arquivos compactados**( Para poder compactar e extrair arquivos dos mais variados formatos no seu Fedora)

Digite no terminal:

sudo dnf install cabextract lzip p7zip p7zip-plugins unrar e pressione o Enter

18- Instale o **qbittorrent**(é um cliente de torrent multiplataforma e de código aberto, um dos melhores da atualidade. Ele é leve, tem uma interface bonita (semelhante ao uTorrent), é fácil de usar).

Digite no terminal:

sudo dnf install qbittorrent e pressione o Enter

19- Intale o visualize as fontes do sistema com o **Fonts(** Fonts mostra as fontes instaladas em seu computador para uso como miniaturas. A seleção de qualquer miniatura mostra a visão completa da aparência da fonte em vários tamanhos.As fontes também suportam a instalação de novos arquivos de fontes baixados em .ttf e outros formatos. As fontes podem ser instaladas apenas para seu uso ou disponibilizadas para todos os usuários do computador).

Digite no terminal:

```
flatpak install flathub org.gnome.font-viewer e pressione o Enter
```
Para usar(caso ainda não apareça em Acessórios no menu Iniciar):

flatpak run org.gnome.font-viewer

E seu fedora estará atualizado e cheio de recursos para você usar à vontade.

**Obs:** Esse passo - à - passo vai estar sendo atualizado em breve. Caso você queira ajudar com alguma dica para complementar , entre em contato e sua dica será adicionada.

Gde abraço amigos e fiquem com Deus,

Juliano Rocha.